# *Poster Judging Criteria and Score Sheet*

**For poster judging:** Every participant is asked to judge posters during the Annual Meeting.

- Each attendee has an assigned set of posters to judge (red, blue or gold category).
- Please visit each poster during assigned sessions and spend a few minutes with them.
- Ask them to briefly explain their research (i.e. 2-minutes or less).
- Ask additional questions as needed using the **GUIDELINES** below.
- Please **PROMPTLY ENTER YOUR SCORES** (described in Section II). You will assign a single score (1-9) for each poster using your "smart" phone and a QR code.
- $\bullet$  Mean scores across all judges will determine winners, and 1<sup>st</sup>, 2<sup>nd</sup>, and 3<sup>rd</sup> place awards will be given to the winning posters, so it is important that your scores be entered promptly.

# **I. GUIDELINES / CRITERIA FOR EVALUATING POSTERS:**

#### *(1) Overall Visual:*

- a. Are the components of the poster balanced across the space?
- b. Are text and graphics legible from a reasonable distance?

### *(2) Overall Content:*

- a. Are the components of the poster organized in a logical flow (from background through significance)?
- b. Do the findings support the conclusions?

## *(3) Overall Oral:*

- a. Did the presenter sufficiently explain the poster and answer questions?
- b. Did the presenter speak clearly and distinctly?
- c. Did the presenter show enthusiasm about their topic?

#### *(4) Overall Impact:*

- a. Does this research have a potential to make a novel contribution to the field?
- b. Does the presenter understand the importance of this potential contribution?
- c. Does the presenter indicate they understand how this research fits into the overall field?

**Please rate each assigned poster** from 1 (Exceptional) through 9 (Poor)

*Consider Overall Visual, Content, Oral and Impact*

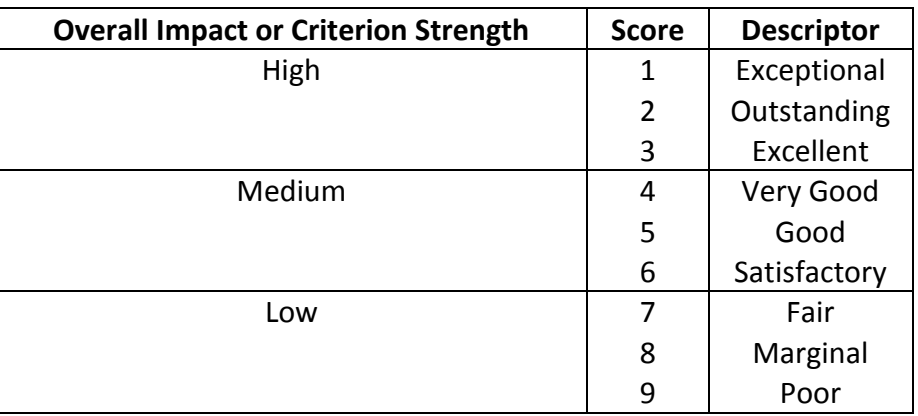

# **II. ENTERING POSTER SCORES:**

**You may use your smart phone or portable tablet to enter your scores (in real time) as you browse through the poster session. Please ask someone at the PRIDE registration desk if you need assistance.**

- If your phone doesn't have one already, please download a QR Reader App on your smartphone (i.e., QR Code Reader from the Google Play Store on Android devices, QR Reader and Scanner from the iTunes store on iPhones or iPads). QR Code to PRIDE CC Website
	- o Test QR code with your smartphone
	- $\circ$  Example: Link to the PRIDE CC website shown on the right  $\rightarrow$
- During the poster sessions, scan the QR code for the scoring survey that will be prominently displayed in the poster room.
- There is only ONE code (one survey) to be used for all posters.
	- o First, enter your **Category (red, blue or gold)** (it is on your badge)**.** This will bring up only those poster numbers that you should score.
	- o Next, select the poster number.
	- o Third, enter your score (1-9) and then tap "Submit" to finalize the score.
	- o If you have another poster to score, tap "Yes" to the question "Do you have another poster to score?" Otherwise, tap "No."

#### **If you do not have a smart phone (or portable tablet):**

- Your poster scores may be recorded on a paper-copy (see below).
- After you have scored all of your assigned posters, please bring your paper-copy **PROMPTLY** to the PRIDE registration desk.
- Someone at the PRIDE registration desk can help you enter your poster scores using your own laptop or one provided by the PRIDE Programs.

**Poster judging will close at 5 pm. Please have all your scores entered by then.**

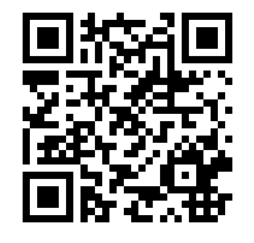

# **Poster Judging Hard Copy**

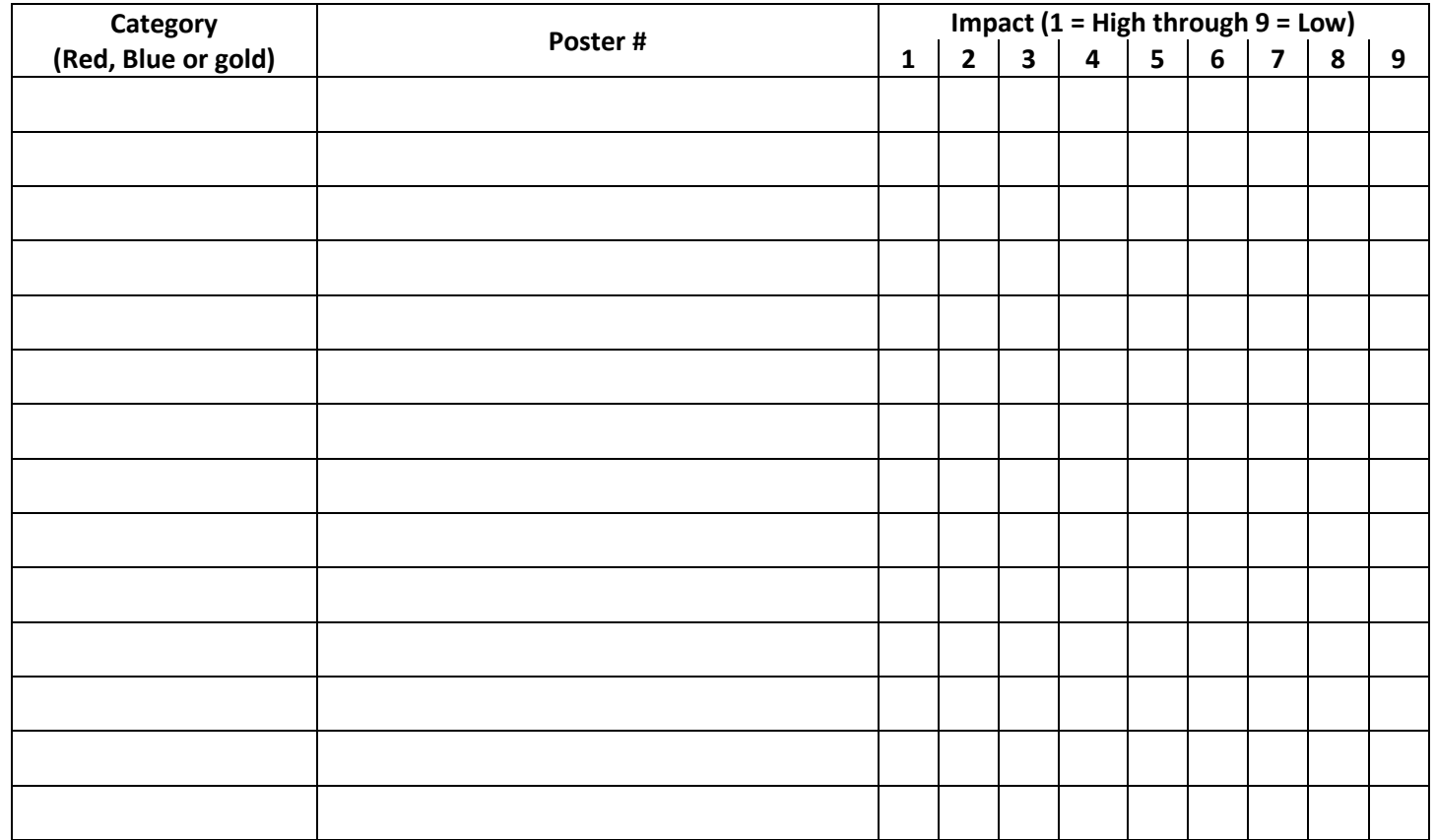